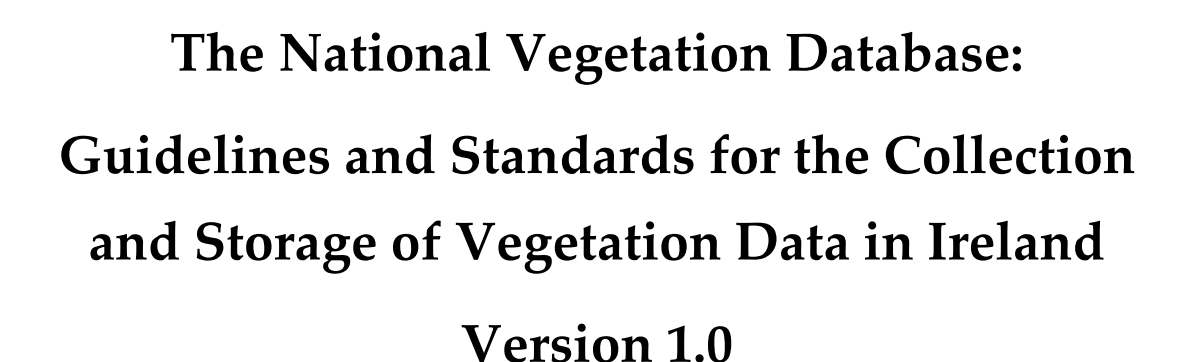

**Irish Wildlife Manuals No. 49**

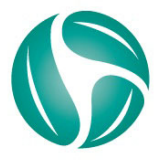

Comhshaol, Oidhreacht agus Rialtas Áitiúil Environment, Heritage and Local Government

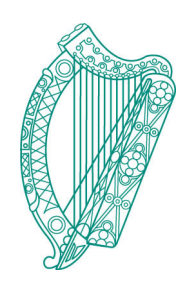

# The National Vegetation Database: Guidelines and Standards for the Collection and Storage of Vegetation Data in Ireland

Version 1.0

# **Lynda Weekes and Úna FitzPatrick**

National Biodiversity Data Centre Beechfield House, WIT, West Campus, Carriganore Waterford

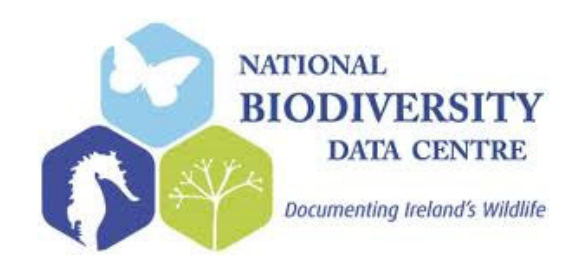

Citation:

Weekes, L.C. & FitzPatrick, Ú. (2010) The National Vegetation Database: Guidelines and Standards for the Collection and Storage of Vegetation Data in Ireland. Version 1.0. *Irish Wildlife Manual*s, No. 49. National Parks and Wildlife Service, Department of Environment, Heritage and Local Government, Dublin, Ireland.

Cover photo: © L.C. Weekes

Irish Wildlife Manuals Series Editors: N. Kingston & F. Marnell © National Parks and Wildlife Service 2010 ISSN 1393 – 6670

# **CONTENTS**

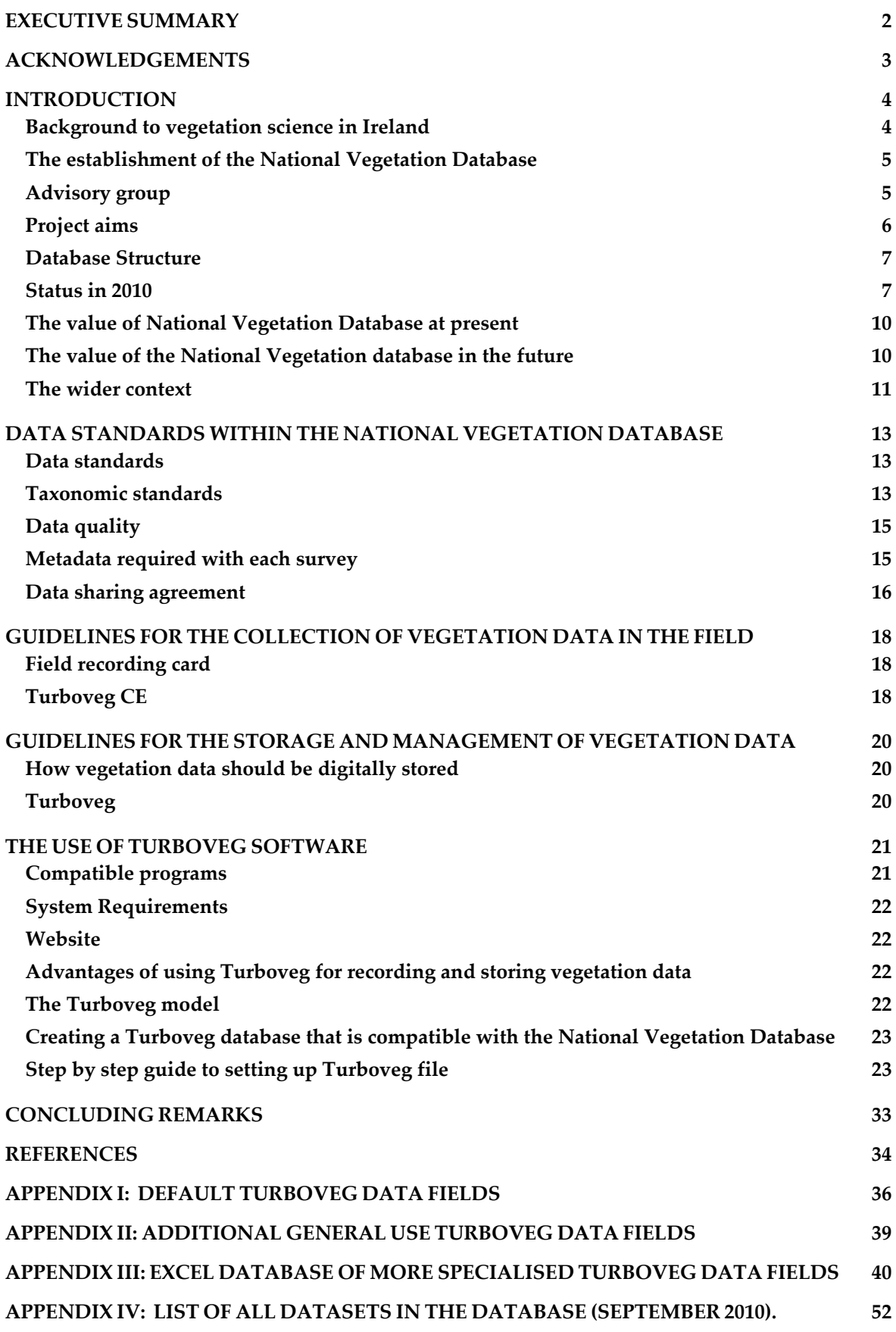

# <span id="page-5-0"></span>**EXECUTIVE SUMMARY**

- The National Vegetation Database was established in 2007 by the National Biodiversity Data Centre, in conjunction with the National Parks and Wildlife Service. The database is coordinated and managed by the Data Centre, and has an advisory group consisting of Ireland's leading vegetation scientists to oversee its development.
- The National Vegetation Database provides a stable, long-term digital storage facility for vegetation data in Ireland. The data is stored using vegetation data management software called Turboveg. Turboveg was designed to store phytosociological vegetation data and is used by the European Vegetation Survey. The software contains multiple export functions to a range of analytical tools for vegetation data and can also be linked to an information management system that includes spatial data.
- The National Biodiversity Data Centre has identified data standards for the incorporation of vegetation data into the national database, and has published recommendations for the collection and digital storage of vegetation data in Ireland. It has worked with the Turboveg developer to optimise the use of the software for the storage of Irish vegetation data; and provides free support and training on the storage and management of vegetation data in Ireland.
- It is expected that that there will be in excess of 25,000 relevés in the National Vegetation Database when the digital capture of accessible, existing vegetation data is completed in 2012.
- The National Vegetation Database creates a core building block from which a future national vegetation classification system can be developed. A vegetation classification system for Ireland would allow us to accurately describe our vegetation resource and provide sound scientific advice for nature conservation, particularly in protected site selection.
- The National Vegetation Database provides a comprehensive national baseline. It will allow us to design statistically valid sampling schemes to answer important questions on changes in our habitats, vegetation and species.
- From 2012 the database will be used to create map layers showing the distribution of habitats and vegetation communities in Ireland; and will assist with reporting on implementation of the Habitats Directive (Article 17). Since establishment, it has been contributing to European initiatives and supporting the work of the research community in Ireland.
- The National Biodiversity Data Centre maintain an up‐to‐date website on the National Vegetation Database which provides detailed information on the project, along with extensive vegetation resources available for download:

[www.nationalvegetationdatabase.biodiversityireland.ie](http://www.nationalvegetationdatabase.biodiversityireland.ie/)

# <span id="page-6-0"></span>**ACKNOWLEDGEMENTS**

The National Vegetation Database is managed by the National Biodiversity Data Centre, but the development of the database has been made possible through the financial support of the National Parks and Wildlife Service. The NPWS funded a national vegetation audit in 2007, which identified sources of vegetation data in Ireland and is core to the project. Since 2007, they have also provided funding for a research officer post in the Data Centre, focused on data digitization. Special thanks are extended to Dr Naomi Kingston of the NPWS for continual advice and support on the development of the National Vegetation Database.

The authors are grateful to Dr Stephen Hennekens (Alterra, Wageningen, The Netherlands) who developed Turboveg, and who has provided constant support during the establishment phase of the national Turboveg database in Ireland.

Thanks to Dr Matthew Jebb of the National Botanic Gardens, who provided an Irish plant checklist that forms the taxonomic basis of the National Vegetation Database.

Thanks to the previous research officers within the National Biodiversity Data Centre who have carried out the digitization of more than 17,000 relevés, and made creation of the database possible: Ellen O'Sullivan, Colette O'Flynn, Melinda Swann and Nicola Foley. The support and expertise provided by the Advisory Group is also greatly appreciated.

A special word of thanks is given to all those who have contributed data to the National Biodiversity Data Centre for digitisation and incorporation to the National Vegetation Database. A full list of contributors and sources to date can be viewed in Appendix IV. Without such co-operation and support, the National Vegetation Database would not exist.

### <span id="page-7-0"></span>**INTRODUCTION**

#### <span id="page-7-1"></span>**Background to vegetation science in Ireland**

Vegetation refers to the cover provided by plants within our landscape. The influence of climate, soil, topography, and land use history result in the development of a discreet number of different plant communities or vegetation types. Describing these different vegetation types enables us to more fully understand our natural environment and how it is changing. Vegetation is commonly studied using phytosociological methods, which determine the alliances between plants using information gathered from vegetation samples known as relevés. In Ireland the dawn of vegetation surveying based on phytosociology came after the excursion of Braun‐Blanquet and Tüxen in the 1950s (Braun‐Blanquet & Tüxen, 1952). Most of the vegetation studies completed since this time have been based on phytosociological methods.

University College Dublin built up enormous expertise, and led the way in vegetation studies throughout the 1970s. During that time they collected a large volume of data, particularly on coastal vegetation. White and Doyle, lecturers at UCD were later to publish an account of Irish vegetation types in 1982 (White & Doyle, 1982). This paper informed the Heritage Council's national habitat classification system (Fossitt, 2000) and, in the absence of a national vegetation classification system, underpins what we know about Irish vegetation today. The Fossitt habitat classification system is mainly based on the presence or absence of vegetation communities or particular plant species, while also taking abiotic factors such as geology and hydrology into account.

A large volume of Irish vegetation data was also collected by researchers in National University of Ireland, Galway and to a lesser extent, Trinity College Dublin in the 1980s and 1990s. An important advance during this time was the development of an efficient software solution for the storage and manipulation of vegetation data by Prof. Michael O'Connell in NUIG (FORTRAN programme, NPHYTO; now obsolete). Irish vegetation surveys following traditional phytosociological methods continued into the twenty first century, but to a lesser degree.

At present, there are very few active vegetation research groups within the Irish Academic community. Concerns are often expressed about the emphasis on applied botany in third level institutions, and an apparent move away from traditional botanical field practices within the universities. This may lead to decline in availability of trained vegetation scientists and surveyors in the future.

The majority of vegetation studies being currently undertaken are by the National Parks and Wildlife Service as part of ongoing national habitat surveys. These include upland habitats, grassland, limestone pavement and petrifying springs. Among those completed are; a national survey of native Irish woodlands (Perrin *et al.,* 2008) and a coastal survey (mainly dunes) (Ryle *et al.,* 2009). Guidelines for present and future habitat and mapping projects are laid out in the Heritage Council's best practice guidance for habitat survey and mapping (Smith *et al.,* 2010).

As part of the development of the National Vegetation Database, the National Parks and Wildlife Service funded a national vegetation audit to identify the main sources of vegetation data in Ireland (O'Sullivan & FitzPatrick, 2007). The audit was carried out by the National Biodiversity Data Centre and identified in excess of 19,000 existing Irish vegetation relevés. It found that 63% of the existing

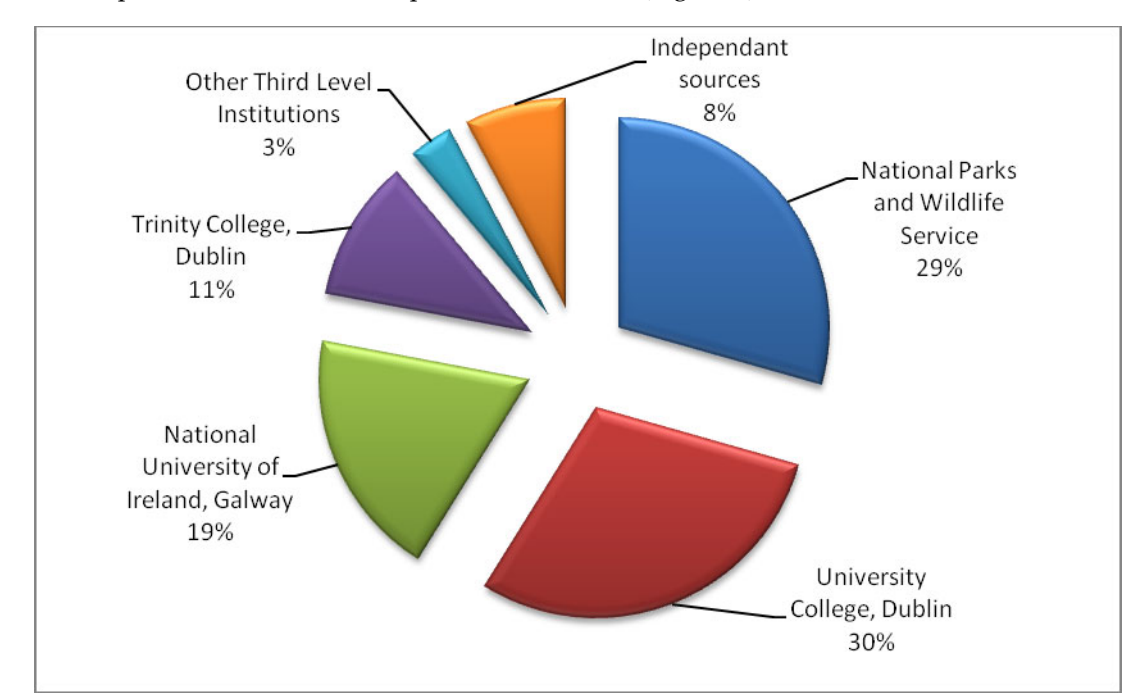

Irish vegetation sources come from academia, 29% from the National Parks and Wildlife Service, and 8 % from independent sources such as private consultants (Figure 1).

**Figure 1:** Pie chart showing the % distribution of relevé sources identified in the audit carried out by the National Biodiversity Data Centre in 2007.

<span id="page-8-0"></span>**The establishment of the National Vegetation Database**

The National Vegetation Database was established in January 2007 by the National Biodiversity Data Centre at the request of the National Parks and Wildlife Service. Since establishment, the NPWS have provided funding for a research officer within the Data Centre to work on development of the database. Following a scoping study, it was decided that the database would be stored within vegetation data management software called Turboveg. Turboveg is the accepted standard for the storage of phytosociological vegetation data (Hennekens & Schaminee, 2001) and is used by the European Vegetation Survey. In 2008 the National Botanic Gardens provided an Irish plant checklist which now forms the taxonomic basis of the National Vegetation Database. The 2007 national vegetation audit, carried out by the Data Centre provisionally identified in excess of 19,000 existing Irish relevés which should be incorporated into the national database. Since then, this figure has been substantially increased, and 21,000 relevés have been digitised to date. The capture of existing Irish vegetation data will be completed in 2012, when it is expected that the database will contain in excess of 25,000 relevés. Ongoing national habitat surveys being carried out by the NPWS should increase this figure to in excess of 28,000 relevés over the coming 5 years.

# <span id="page-8-1"></span>**Advisory group**

When the National Vegetation Database was established in 2007, an advisory group was set up to over-see its development. This group consists of 17 individuals, and includes members from key organisations along with Ireland's leading vegetation scientists (Table 1).

| Organisation                            | Name                   |  |  |  |  |  |  |
|-----------------------------------------|------------------------|--|--|--|--|--|--|
| National Parks and Wildlife Service     | Dr Naomi Kingston      |  |  |  |  |  |  |
|                                         | Dr Andy Bleasdale      |  |  |  |  |  |  |
|                                         | Ms Marie Dromey        |  |  |  |  |  |  |
| <b>Environment and Heritage Service</b> | Dr Mark Wright         |  |  |  |  |  |  |
| National Botanic Gardens                | Dr Noeleen Smyth       |  |  |  |  |  |  |
| Teagasc                                 | Dr John Finn           |  |  |  |  |  |  |
| Botanical Society of the British Isles  | Dr Caroline MhicDaeid  |  |  |  |  |  |  |
|                                         | Dr Stephen Ward        |  |  |  |  |  |  |
| Professional ecologists                 | Dr John Conaghan       |  |  |  |  |  |  |
|                                         | Mr Edwin Wymer         |  |  |  |  |  |  |
|                                         | Dr Philip Perrin       |  |  |  |  |  |  |
| University College Dublin               | Dr Tamara Hochstrasser |  |  |  |  |  |  |
| University of Ulster Coleraine          | Dr Alan Cooper         |  |  |  |  |  |  |
| <b>Trinity College Dublin</b>           | Prof. Fraser Mitchell  |  |  |  |  |  |  |
| <b>CEDaR</b>                            | Dr Damien McFerran     |  |  |  |  |  |  |
| National Biodiversity Data Centre       | Dr Liam Lysaght        |  |  |  |  |  |  |
|                                         | Dr Úna FitzPatrick     |  |  |  |  |  |  |
|                                         |                        |  |  |  |  |  |  |

**Table 1:** The National Vegetation Database Advisory Group in 2010.

#### <span id="page-9-0"></span>**Project aims**

Through consultation with the National Parks and Wildlife Service and the advisory group, the aims of the National Vegetation Database were formalised in 2008. These aims are listed below:

- 1. To create a stable long-term digital storage facility for vegetation data in Ireland.
- 2. To populate this database with existing current and historical Irish vegetation data.
- 3. To establish a baseline vegetation dataset for Ireland and a facility to track and monitor changes in Irish vegetation.
- 4. To provide data collection standards for future studies on Irish vegetation.
- 5. To use the database to create a vegetation classification system for Ireland that can be integrated into the current habitat classification system and that will play a role in monitoring and reporting on habitat quality.
- 6. To create a web based interface to display vegetation data for Ireland.
- 7. To contribute a core building block towards an integrated information system for the management of plant species, vegetation and landscape data in Ireland.
- 8. To contribute Irish vegetation data to wider European initiatives such as SynBioSis Europe.

#### <span id="page-10-0"></span>**Database Structure**

The National Vegetation Database is a digital database, stored using vegetation data management software called Turboveg (v2.84; as of  $28/9/10$ ). Through consultation with Stephen Hennekens (Turboveg developer), an Irish plant checklist provided by the National Botanic Gardens was incorporated into the software in 2008, and is included as standard with versions of Turboveg supplied to Ireland. All data held in the National Vegetation Database is based on this taxonomy.

The core structure of the database is fixed to ensure standardization across individual datasets; however flexibility is permitted in terms of data fields to reflect the differing information held in individual surveys. Datasets are not combined within the core database, but are held as separate surveys (a parallel combined database is held by the Data Centre, and used to gather key statistics on the data as it is accumulated). Holding data within individual surveys, grouped by the Fossitt habitat classification system (Fossitt, 2000), facilitates the provision of data to other national initiatives, where appropriate e.g. The National Grassland Survey. Within Turboveg it is possible to retain the data in individual surveys, but to search across the entire database for particular assemblages of species or ecological characteristics, and extract these relevés for analysis.

Each dataset within the National Vegetation Database is accompanied by a cover page and a data entry log. These are held in an associated database. The cover page provides a succinct description of the dataset, along with any relevant notes or explanations about its digitisation. The data entry log is a record of any necessary changes made to the raw data during digitisation. Obvious human errors, misspellings etc. are corrected by the National Biodiversity Data Centre during digitisation and are clearly logged in this file.

The national database itself is accompanied by a separate database containing metadata (see data standards within the National Vegetation Database, page 15) on each of the collated digitised datasets. The National Vegetation Database is securely backed up on internal and external servers maintained by the National Biodiversity Data Centre.

#### <span id="page-10-1"></span>**Status in 2010**

As of September 2010, there are approximately 21,000 relevés in the National Vegetation Database. These relevés are collated from a total of 103 surveys. The current distribution of relevés within the National Vegetation Database can be seen in Figure 2. They are distributed across the Republic, but the areas best represented are The Burren, Co. Clare and Connemara, Co. Galway. 95% of the relevés within the database are independent relevés, with the remainder coming from nested or permanent plots. All relevés included in the database are dated and geo‐referenced.

![](_page_11_Figure_1.jpeg)

**Figure 2:** Map of current relevé distribution in the National Vegetation Database, (September 2010). Map is drawn at the 5km2 level.

To date, the bulk of datasets/surveys digitised have been sourced from reports commissioned by the National Parks and Wildlife Service, and post graduate studies from third level institutions, chiefly University College Dublin, National University of Ireland, Galway and Trinity College Dublin. The database is currently restricted to the Republic of Ireland, and relevés have not been actively sourced from Northern Ireland.

A sizeable number of relevés of peatland, grassland, coastland and woodland vegetation are currently included within the National Vegetation database (Figure 3). Vegetation types that have not been covered adequately to date are: springs, swamps, marsh, lowland heath, freshwater fen, dune slacks, shingle/gravel banks, vegetation of open habitats, (e.g., weed communities.). However, there are relevé sources still to be incorporated into the database that may fill some of these gaps.

![](_page_12_Figure_1.jpeg)

**Figure 3:** Pie chart showing the % distribution of relevés in the National Vegetation Database by broad habitat type (September 2010). Mixed relevé source refers to surveys that contain relevés from a range of habitat types.

The distribution of relevés currently included in the National Vegetation Database show a good temporal spread, in line with the history of vegetation science in Ireland. Almost 60% have been collected since 1990 (see Figure 4).

![](_page_12_Figure_4.jpeg)

**Figure 4:** Bar chart showing the % distribution of relevés in the National Vegetation Database by collection date (September 2010).

The National Vegetation Database is accompanied by an active project website, [\(http://nationalvegetationdatabase.biodiversityireland.ie/\)](http://nationalvegetationdatabase.biodiversityireland.ie/) which was launched in August 2008. The website provides background information to the project, along with an up-to-date bibliography of vegetation sources currently in the National Vegetation Database. It provides guidelines and downloadable resources for the collection and storage of vegetation data in Ireland, including detailed information and advice on the use of Turboveg.

# <span id="page-13-0"></span>**The value of National Vegetation Database at present**

In parallel to developing the National Vegetation Database, the National Biodiversity Data Centre has worked to ensure standardisation and best practise in the collection and storage of vegetation data in Ireland. The National Vegetation Database website provides guidelines and extensive resources for Irish researchers who are collecting vegetation data. The Data Centre has worked with the Turboveg developer to optimise the use of the software for the storage of Irish vegetation data, and also run free training courses on the storage and management of vegetation data in Ireland.

The National Vegetation Database contributes large volumes of species data to the National Vascular Plant Database and the National Bryophyte Database. In August 2009, the first batch of 9000 relevés contributed over 100,000 plant and bryophyte species records. These records have been made available to the Botanical Society of the British Isles. The next batch of relevés will be extracted on completion of the vegetation data capture phase and are expected to deliver an additional 150,000 records.

Since establishment, the National Vegetation Database has been providing access to historical information to help direct and inform current habitat surveys, and to allow researchers to more effectively collaborate and formulate research questions. It has also been providing data to European Initiatives such as SynBioSis Europe, allowing us to become part of a wider Europe and to contribute to, and benefit from, shared knowledge and expertise.

# <span id="page-13-1"></span>**The value of the National Vegetation database in the future**

When the historical data capture phase is complete, it is expected that there will be in excess of 25,000 relevés in the National Vegetation Database. This figure should increase to over 28,000 due to ongoing national habitat surveys being carried out by the National Parks and Wildlife service over the coming 5 years. Each relevé provides detailed information about the plant community present at a known point in time and from a traceable location. The National Vegetation Database, therefore, provides an important baseline dataset for Ireland and a facility to track and monitor changes in Irish vegetation. It will be held and maintained by the National Biodiversity Data Centre for these purposes.

Importantly, the National Vegetation Database creates a core building block from which a future national vegetation classification system can be developed. A vegetation classification system for Ireland would allow us to accurately describe our vegetation resource and provide sound scientific advice for nature conservation, particularly in protected site selection. The British National Vegetation Classification (NVC) was based on 35,000 sample units (Rodwell, 2006) which equals 1 per 656ha. Currently the Irish National Vegetation Database greatly exceeds this number (1 per 330ha), although it will need to be analysed for key gaps before such a classification system can be developed. A future national vegetation classification system should complement the National Habitat Classification System (Fossitt, 2000) and will incorporate the vegetation classifications that are being developed through the current national habitat surveys being commissioned by the NPWS (e.g., Perrin *et al.,* 2006; Perrin *et al.,* 2010).

On completion of the digital capture of existing vegetation data, the information in the National Vegetation Database can be used to create map layers showing the distribution of habitats and vegetation communities in Ireland. This will contribute valuable information to a future national habitat map.

The National Vegetation database also has the potential to assist with reporting on implementation of the Habitats Directive (Article 17). For reporting on priority habitats under the EU Habitats Directive [92/43/EEC], standardised positive and negative indicator species are used to identify habitats and provide information on the quality of the habitat at a particular location. Relevés within the database can be searched for these discrete species assemblages, and may help to identify new sites.

The National Vegetation Database will also contribute a core building block towards an integrated information management system for landscape, habitat and vegetation data in Ireland in the future (see SynBioSis concept below).

Reporting at a European level on the EUNIS classification system will be required in the future. Storing the plant community level information in the National Vegetation Database will make it relatively straightforward to apply the EUNIS system to the Irish dataset in the future, and assist in identifying areas under that Pan‐European vegetation classification system.

#### <span id="page-14-0"></span>**The wider context**

The establishment of a vegetation database is an important resource at national level, but it also has the potential to form part of wider European initiatives. The European Vegetation Survey has set common data standards for the provision of phytosociological information about plant associations, and has resulted in a comprehensive European overview of vegetation alliances and classes. It has encouraged national programmes of vegetation surveying and has developed an electronic network for data exchange.

SynBioSis Europe was initiated by the European Vegetation Survey and is a powerful information system that is being developed for the evaluation and management of plant species, vegetation type and landscape data. SynBioSis (Syntaxonomical Biological System) was first developed as a national information management system in The Netherlands, with their national vegetation database at its core. Turboveg was designed for the input, processing and presentation of the phytosociological data. Since then Turboveg has been installed in more than 30 countries, and it is now central to the vegetation component within SynBioSis Europe.

SynBioSis Europe is intended to enhance the capacity of environment agencies and others to manage and interpret information on species, vegetation and landscape at the national and European level, and functions as a network of databases related through web services. It brings national Turboveg databases together with a European checklist of plant species, a comprehensive European overview of vegetation alliances and classes, and published maps of European vegetation. At the national level, the SynBioSis model can similarly be used to inform national conservation programmes.

Species data held within SynBioSis Europe include general descriptions (including author citations, synonyms and pictures), information on attributes (like life forms, indicator values, dispersal types), country and grid based distribution patterns, and details on conservation status (Habitats Directive designations, Red Lists). On the vegetation level SynBioSis Europe uses the consensus of European vegetation types (Rodwell *et al.,* 2002). For each vegetation unit information is provided on general descriptions (phytosociological synonyms, pictures and references), species composition (including vegetation tables), structure and dynamics, ecology, geographic distribution, and conservation status. For the categorisation of landscape types in SynBioSis Europe, the Map of Natural Vegetation of Europe is used as the base. Each landscape type is documented by a general description, information on composition and structure (plant communities, diagnostic and dominant plant species, land use, replacement communities), ecology, geographic distribution, and conservation status.

The pulling together of this level of information makes SynBioSis Europe a powerful tool that will enable partners to access data and information from across Europe and to use this information in nature conservation. From a vegetation perspective, it is an important response to the challenge of integrating vegetation information with knowledge from other disciplines.

# <span id="page-16-0"></span>**DATA STANDARDS WITHIN THE NATIONAL VEGETATION DATABASE**

#### <span id="page-16-1"></span>**Data standards**

The National Vegetation Database contains Irish vegetation sampling units based on a percentage cover abundance scale (e.g., Braun Blanquet, Domin). Relevés collected using the DAFOR scale are not accepted into the database. The vast majority of relevés are independent, although nested and repeat permanent plots are accepted (and clearly labelled within the database). Relevés currently in the National Vegetation Database vary in size from 10cm<sup>2</sup> to 20m<sup>2</sup>. To ensure data quality, usefulness, and traceability, the following information is mandatory for all relevés included:

- Cover abundance scale used
- Date
- Relevé area  $(m^2)$
- Grid reference
- Author name

All additional information collected with each relevé is accepted and stored. The Data Centre has developed standardised data fields to facilitate capture of this information and to allow comparison across surveys in the future. Surveys digitised within the Centre are stored using these standardised data fields, and the fields are made available for all researchers carrying out current or future vegetation surveys in Ireland (Appendices I, II, and III).

# <span id="page-16-2"></span>**Taxonomic standards**

Prior to 2008, the Turboveg installation CD supplied to Ireland contained a British based taxonomic dictionary called '*Britain2006*'. This dictionary was not synonymised, and proved inadequate for the accurate capture of Irish vegetation data. In 2008 the National Botanic Gardens supplied an Irish plant checklist, '*Ireland2008*' for use within Turboveg. This checklist includes vascular plants, bryophytes, lichens and charophytes; and incorporates all known synonyms that have been used in Ireland. Historical data for digitisation often contains taxonomic names that are no longer valid. If a synonym is entered into Turboveg it will indicate that this taxon is no longer valid; and how it should be correctly entered, based on the National Botanic Gardens checklist. This allows Irish vegetation data to be accurately captured in a standardized format, and does not rely on the taxonomic expertise of the individual(s) carrying out the digitisation.

All data held in the National Vegetation Database is based on this taxonomy. Existing Turboveg databases that have been compiled using other checklists are incorporated into the system, but are updated to follow '*Ireland2008*'.

*Ireland2008* is a composite list that combines four separate checklists:

# **1. Vascular plants, native and alien, list for Ireland; National Botanic Gardens, Glasnevin 2008.**

This list has been constructed from diverse sources, chief amongst them:

 ‐ SCANNELL, M.J.P and SYNNOTT, D.M. (1987) *Census Catalogue of the Flora of Ireland*. Clar de Phlandaí na hÉireann. 2nd. edition. Stationery Office, Dublin.

 ‐ PRAEGER, R.L.I. (1901). Irish Topographical Botany. *Proceedings of the Royal Irish Academy* 23 (3rd. series, 7): 1‐410.

Other sources include the on‐line Botanical Society of the British Isles database. Please note that common spelling errors are also included as synonyms.

# **2. Bryophytes, native and alien, list for Ireland; National Botanic Gardens, Glasnevin 2008.**

This list has been derived from the data presented in:

 ‐ HOLYOAK, D.T. (2003) *The distribution of bryophytes in Ireland*. Dinas Powys, Vale of Glamorgan: Broadleaf Books.

The red data categories have been taken from:

 ‐ HOLYOAK, D.T. (2006) Progress towards a species inventory for conservation of bryophytes in Ireland. *Biology and Environment: Proceedings of the Royal Irish Academy*, VOL. 106B, NO. 3, 225‐236.

# **3. Checklist of Lichens of Great Britain and Ireland London: British Lichen Society 2002**

An Irish lichen list is not currently available, therefore a checklist is sourced from:

 ‐ COPPINS, B.J. (2002) *Checklist of Lichens of Great Britain and Ireland*. London: British Lichen Society.

# **4. Characeae list for Ireland; National Botanic Gardens, Glasnevin 2008.**

This list is based upon:

 ‐ BRYANT, J.A., STEWART, N.F. and STACE, C.A. (2002) A checklist of Characeae of the British Isles, *Watsonia* 24: 203–208.

The Irish checklists are available on the National Botanic Gardens website: http://www.botanicgardens.ie/herb/census/resource.htm

All taxonomic updates to the checklist (*Ireland2008*) are controlled by the National Botanic Gardens. Outside this, the checklist is managed as a working dictionary for the National Vegetation Database by the Data Centre. The most recent version of *Ireland2008* is available for download on the project website along with instructions on how to install it in Turboveg. From February 2008 Turboveg installation CD's supplied to Ireland come with *Ireland2008* included as standard.

# <span id="page-18-0"></span>**Data quality**

Data quality is a challenge in the creation of a national database that draws data from a range of sources. To ensure the quality of the data, relevés must be supplied with the mandatory information (see page 15) and are only accepted if the data can be validated.

Data from a published source is accepted as validated. Data from unpublished governmental reports are assumed to have been validated by the funding organisation (e.g., NPWS, NIEA). Data from a third level institution is assumed to have been validated by the supervisor of the postgraduate student. All other data is assessed by a validation committee before being accepted into the National Vegetation Database. This committee is a subset of the National Vegetation Database advisory group, but includes additional relevant taxonomic experts as required.

During digitisation obvious human errors are corrected. However, **all** changes made to the raw data or assumptions that are made with respect to a particular relevé, are clearly tracked through the data entry log system. All surveys in the National Vegetation Database are accompanied by a data entry log. The original data, along with the necessary changes are clearly recorded in this log. This means if a query arises at a later stage, all changes to either ecological or species data can be accounted for.

# <span id="page-18-1"></span>**Metadata required with each survey**

Metadata is required with each survey accepted into the National Vegetation Database. The metadata is held in a separate database maintained by the National Biodiversity Data Centre. Metadata templates (Table 2) are available for download from the National Vegetation Database website at [http://nationalvegetationdatabase.biodiversityireland.ie](http://nationalvegetationdatabase.biodiversityireland.ie/)

[NB Additional metadata is required for vegetation data collected as part of NPWS surveys.]

**Table 2:** Sample metadata file held by the National Biodiversity Data Centre. Grey fields should be completed by the dataset contributor.

![](_page_18_Picture_654.jpeg)

# <span id="page-19-0"></span>**Data sharing agreement**

In consultation with the National Parks and Wildlife Service, the National Biodiversity Data Centre has produced a data sharing agreement to cover data submitted to the National Vegetation Database (Figure 5).

This should be read and signed by all data contributors. The purpose of this document is to reassure the owner of submitted vegetation data that their relevés will only be used for the purposes stated in the data sharing agreement. Submission of data does not affect their ownership rights and the data will not be given to any third party without permission.

The data sharing agreement is available for download from the National Vegetation Database website at http://nationalvegetationdatabase.biodiversityireland.ie.

![](_page_20_Picture_41.jpeg)

**Figure 5:** National Biodiversity Data Centre Data sharing agreement form.

#### **GUIDELINES FOR THE COLLECTION OF VEGETATION DATA IN THE FIELD**

#### <span id="page-21-1"></span>**Field recording card**

In an attempt to ensure that standardisation is applied to the present and future collection of vegetation data in Ireland, a simple standardised field recording card has been created that is compatible with the National Vegetation Database (Figure 6). This card has been developed in consultation with National Parks and Wildlife Service and attempts have been made to make it compatible with the NPWS rare plant recording card.

The card is a simple guide for those new to vegetation surveying, constructed to stress the minimum mandatory fields required, and to encourage the use of the DOMIN cover abundance scale. It is assumed experienced surveyors use this basic structure in the field, whether in card form or within a portable recording device, with additional customised data fields to suit the habitat being studied.

# <span id="page-21-2"></span>**Turboveg CE**

It is recommended that future national level vegetation surveys should be carried out using mobile recording devices with Turboveg CE installed (compatible with MS Windows Mobile/PocketPC), to directly capture data digitally in the field. This removes the need for subsequent digitisation to Turboveg which can be laborious (Perrin *et al.,* 2010). Details on Turboveg CE can be obtained from the Turboveg website (<http://www.synbiosys.alterra.nl/turboveg/>). Training surveyors in the use of Turboveg software in the field would be greatly beneficial as it would help standardize field recording methods and plant nomenclature usage within Irish vegetation studies.

<span id="page-21-0"></span>The National Biodiversity Data Centre provides guidelines and advice for field ecologists carrying out vegetation surveys, but it is essential that third level botany students involved in vegetation science are tutored in these methodologies so as to allow greater consistency between vegetation datasets, thus making examination, monitoring and collating of data easier in the future.

![](_page_22_Picture_42.jpeg)

# **Figure 6:** Sample standardised recording card.

# <span id="page-23-0"></span>**GUIDELINES FOR THE STORAGE AND MANAGEMENT OF VEGETATION DATA**

<span id="page-23-1"></span>**How vegetation data should be digitally stored**

When vegetation data is collected in Ireland it should ideally be stored in the most up to date version of the Turboveg software available, with the *Ireland2008* dictionary installed. The guidelines set out within this manual should be followed when creating a Turboveg database, so that it is compatible with the National Vegetation Database. This would ensure that, where appropriate, Irish vegetation data can be incorporated into the National database, and contribute towards a future National vegetation classification system.

Where it is not possible to use Turboveg it is recommended that a standardised excel template is used to store and manage vegetation data collected in the field (see table 3). This template has been formatted for compatibility with Turboveg.

#### <span id="page-23-2"></span>**Turboveg**

Turboveg was designed to record, store and manage phytosociological vegetation data, and is available as both a PC desktop and MS Windows Mobile version. The software was developed by Stephen Hennekens (Alterra, Wageningen, The Netherlands) and is now installed in more than 30 countries. In 1994 it was accepted as the standard computer package for the European Vegetation Survey and it now forms a central component of SynBioSis Europe. The program JUICE was developed in the Czech Republic in 1998 (Tichy, 2002) for the classification and analysis of vegetation data. It is optimised for use in association with Turboveg.

# <span id="page-24-0"></span>**THE USE OF TURBOVEG SOFTWARE**

Turboveg is recommended for the following:

- Recording: TurbovegCE software can be used in recording of vegetation data in the field
- Storage: Relevé data entered manually or imported from data files.
- Selection: Can build queries by selecting species and/or ecological data
- Export: Can format and export data to other programs for further analyses.

# <span id="page-24-1"></span>**Compatible programs**

Turboveg data can be exported directly or indirectly to various computer programmes for further analyses. The more common programmes are listed below:

- ArcGIS ArcGIS can be used on a desktop or in the field via a mobile device enabling GIS data analysis and modelling (commercial software). Website**:** [www.esri.com/software/arcgis/index.html](http://www.esri.com/software/arcgis/index.html)
- ArcView ArcView is geographic information system (GIS) software, to manage and analyze geographic data (commercial software). Website: http://www.esri.com/software/arcgis/arcview/index.html
- CANOCO CANOCO is a tool for ordination of ecological data using regression and permutation methodologies (ter Braak 1986). The latest version is CANOCO 4.5 (commercial software). Website: [www.canoco.com](http://www.canoco.com/)
- DMAP Used for mapping of species, vegetation communities or relevé distribution developed by Alan Morton (commercial software). Website: <http://www.dmap.co.uk/>
- Google Earth ‐ Can be used to map GIS data (free and commercial software available). Website: <http://www.google.com/earth/explore/products/desktop.html>
- Juice Designed as a Microsoft Windows application for editing, classification and analyses of phytosociological tables or other ecological data (Tichy, 2002) (freeware). Website: <http://www.sci.muni.cz/botany/juice/>
- Lotus123 ‐ Lotus 1‐2‐3 is a spreadsheet programme from Lotus Software (commercial software). Website: [www.ibm.com/software/lotus/products/123/](http://www.ibm.com/software/lotus/products/123/)
- Megatab A classification and ordination program for vegetation data (Hennekens & Schaminée 2001) (commercial software).
- MS Access Microsoft Access is included in the Microsoft Office package (commercial software). Website: http://office.microsoft.com/en-us/access/
- MS Excel Microsoft Excel is included in the Microsoft Office package (commercial software). Website: http://office.microsoft.com/en‐us/excel/
- MULVA MULVA-5 is a statistical tool for plant ecology (Wildi & Orlóci, 1996) (freeware): Website: http://www.wsl.ch/land/products/mulva/
- PC-ORD An integrated system for multivariate analysis of ecological data (McCune & Mefford, 2006) (commercial software). Website: [http://pcord.home.comcast.net/~pcord/pcord/PBooklet.pdf](http://pcord.home.comcast.net/%7Epcord/pcord/PBooklet.pdf)
- Syntax ‐ Computer program for multivariate data analysis (Podani, 1994) (commercial software). Website: http://ramet.elte.hu/~podani/subindex.html
- Twinspan Two Way INdicator SPecies ANalyses, TWINSPAN is a program for classifying species and samples in to an ordered two-way table of their occurrence (Hill, 1979) (freeware). A windows version is available (Wintwin). Website: http://www.canodraw.com/wintwins.htm

# <span id="page-25-0"></span>**System Requirements**

- 486‐processor with 8 Mb RAM (Pentium‐ processor with 16 Mb RAM recommended).
- Screen resolution of 800 x 600 pixels minimum.
- Supported operating systems consist of Windows (95, 98, ME, NT, XP, 7).

# <span id="page-25-1"></span>**Website**

<http://www.synbiosys.alterra.nl/turboveg/>

<span id="page-25-2"></span>**Advantages of using Turboveg for recording and storing vegetation data**

- Secure digital storage of vegetation data in software that is continually maintained and updated
- Data can be easily managed, manipulated, and assessed using basic statistical functions included within the software
- More consistency in species recording through the use of a standardised taxonomic dictionary. An up‐to date Irish species checklist *Ireland2008* is included within the version of Turboveg supplied to Ireland, or for download from: http://nationalvegetationdatabase.biodiversityireland.ie/
- Filters to format data, allowing selected relevés to be easily exported for further analysis with various packages (e.g. MS Access, Twinspan, Canoco, PC‐ORD, Mulva, Syntax‐5, MS Excel, Juice, ArcView, ArcGIS, Google Earth).
- Any data collected can be readily transferred between individuals, and can be supplied directly to the National Vegetation Database, if appropriate.
- Perrin *et al.,* (2010) point out that using Turboveg CE in the field significantly reduces the amount of post-survey work and potential for data entry error.

# <span id="page-25-3"></span>**The Turboveg model**

Information is stored within the Turboveg programme as follows:

1. Attributes - This form is filled in initially when creating a new Turboveg file to hold information collected within a vegetation survey. It contains details of the dataset's name, relevé number range and specifies the taxonomic dictionary used.

- 2. Header data For each relevé collected within the survey, this form is used to store the ecological data collected, as well as any additional information such as recorder name.
- 3. Species Data For each relevé collected within the survey, this form is used to store the species list recorded, along with the cover abundance values.

<span id="page-26-0"></span>**Creating a Turboveg database that is compatible with the National Vegetation Database**

- 1. Relevé data must meet the minimum requirements ‐ The data must include a cover abundance scale, date, relevé area (m<sup>2</sup>), grid reference, and recorder.
- 2. The standardised Irish checklist *Ireland2008* should be used If the Turboveg software was obtained in Ireland after 2008, this will be the default dictionary within the programme. If the software was obtained before 2008, the updated *Ireland2008* dictionary will need to be installed. This can be downloaded from the National Vegetation Database website along with instructions on how to install it: <http://nationalvegetationdatabase.biodiversityireland.ie/>
- 3. Standardised data fields created within the National Vegetation Database should be used where possible. Tables of existing data fields can be accessed from the National Vegetation Database website (also, see Appendices I, II and III).
- 4. Background metadata should be stored with the Turboveg database. Template metadata files (see table 2) are available for download on the National Vegetation Database website.

<span id="page-26-1"></span>**Step by step guide to setting up Turboveg file**

A comprehensive Turboveg user's manual is provided on the Turboveg website (http://www.synbiosys.alterra.nl/turboveg/tvwin.pdf). The simple step by step guide presented here provides instruction for beginners on some of the key tasks involved in creating a Turboveg database in Ireland. **It is not intended to replace the manual**.

# *1. Manual input of data in to Turboveg*

If vegetation data was recorded manually on relevé cards, it can manually digitised as described in the steps below.

To create a new Turboveg file:

Open Turboveg.

Database menu: Click 'New' To set up the dataset's attributes, fill in the database name, relevé range, and select *Ireland2008* dictionary.

# Set up data fields needed to store your environmental data:

![](_page_26_Picture_907.jpeg)

![](_page_27_Picture_731.jpeg)

![](_page_27_Picture_732.jpeg)

# *2. Backing up and exchanging data*

Backing up Turboveg files

Use this function to backup your Turboveg files and store them in a secure external location.

![](_page_27_Picture_733.jpeg)

# Adding or restoring a Turboveg file

This function is recommended for restoring a Turboveg file previously saved in a different location.

![](_page_27_Picture_734.jpeg)

### Exchanging TV files

The backup and restore function is recommended for the exchange of Turboveg files between users. Alternatively, you can share Turboveg files using the XML option but be careful if you use pop ups as all information may not be transferred.

Database menu: Click 'Open' Select the survey you want to exchange. Select menu:  $\sum_{n=1}^{\infty}$  Select all the relevés in the current database. Export menu:  $\qquad \qquad$  Select an appropriate format required for the exported data, (example: Standard XML file). Select a destination file for the saved data, Click 'OK'.

Note: If you receive an XML file you will first need to create a new blank database before importing.

# *Importing of Data from a MS Excel File*

Vegetation data is often recorded on to excel spreadsheets, a typical example can be seen in Table 3. This data can be formatted and imported directly in to Turboveg. The instructions on importing excel files in to Turboveg are found in the official user's manual on the Turboveg website. However, it is felt that these instructions can be difficult to follow for first time users. The purpose of the following step by step guide is to clarify the process.

# Preparation of Excel File data

Species data and header data must be imported into Turboveg separately; therefore the MS Excel table of relevé data has to be split in to a species table and a header table in excel before import. Species data must be imported first, followed by header data.

# Formatting species data:

- 1. Copy and paste the species data on to a blank MS Excel spreadsheet (table 4).
- 2. Remove relevé numbers, headings, and blank columns.
- 3. The order of each relevé column on the species sheet should correspond to the order of the relevés in the header data to ensure the imported species data is linked to the correct relevé header details.
- 4. Save the MS Excel species spreadsheet before proceeding.

# Formatting header data:

- 1. Copy and paste the header data on to a new Excel spreadsheet
- 2. When pasting, use 'paste special' and 'transpose data**'** so that header titles are in a row on the top of the table, rather than being in a column as originally arranged (Table 5).

**Note:** Header titles must be on the top row.

- 3. Delete any blank rows
- 4. Insert a relevé number column to left of table and number the relevés as they are to appear in the Turboveg dataset

**Note:** This number will act as a 'key field' that is unique to each relevé in any dataset entered. Make sure this number has not been used within this database previously.

5. Re-format date by removing separators, for example from 04/07/1990 to 19900704.

# **Table 3:** Example of an excel spreadsheet showing a typical layout of environmental and vegetation data.

![](_page_29_Picture_988.jpeg)

![](_page_30_Picture_621.jpeg)

**Table 4:** Example of species data separated from header data for import into Turboveg.

|                              |                |              |          | Quadrat size      |              | Cover             |                                                |                         |                 |           |           |           |                                                      |
|------------------------------|----------------|--------------|----------|-------------------|--------------|-------------------|------------------------------------------------|-------------------------|-----------------|-----------|-----------|-----------|------------------------------------------------------|
| NVD relevé number Relevé No. |                | Country code | Date     | (m <sup>2</sup> ) | Altitude (m) | total (%) Remarks |                                                | Location                | Hab_type        | Grid_code | Aut_name  | Ent_name  | Lit_source                                           |
|                              |                |              |          |                   |              |                   |                                                |                         |                 |           |           |           | Weekes, L. (1989) A<br>Vegetation Survey of          |
|                              |                |              |          |                   |              |                   |                                                |                         |                 |           |           |           | Glenveigh National Park &                            |
|                              |                |              |          |                   |              |                   | This releve recorded on                        |                         |                 |           |           |           | An Taisce Property, Co.                              |
| 10000                        |                | IF           | 19900704 | 1.00              | 150          | 100               | gentle flat terrain                            | Glenveigh National Park | PB2             | C045219   | Weekes, L | Weekes, L | Donegal                                              |
|                              |                |              |          |                   |              |                   |                                                |                         |                 |           |           |           | Weekes, L. (1989) A                                  |
|                              |                |              |          |                   |              |                   |                                                |                         |                 |           |           |           | Vegetation Survey of                                 |
|                              |                |              |          |                   |              |                   | This releve recorded on                        |                         |                 |           |           |           | Glenveigh National Park &<br>An Taisce Property, Co. |
| 10001                        | $\overline{2}$ | ΙE           | 19900704 | 1.00              | 150          | 100               | gentle flat terrain                            | Glenveigh National Park | PB <sub>2</sub> | C045220   | Weekes, L | Weekes, L | Donegal                                              |
|                              |                |              |          |                   |              |                   |                                                |                         |                 |           |           |           | Weekes, L. (1989) A                                  |
|                              |                |              |          |                   |              |                   |                                                |                         |                 |           |           |           | Vegetation Survey of                                 |
|                              |                |              |          |                   |              |                   |                                                |                         |                 |           |           |           | Glenveigh National Park &                            |
|                              |                |              |          |                   |              |                   | This releve recorded on                        |                         |                 |           |           |           | An Taisce Property, Co.                              |
| 10002                        | 3              | ΙE           | 19900704 | 1.00              | 150          | 100               | gentle flat terrain                            | Glenveigh National Park | PB2             | C044223   | Weekes, L | Weekes, L | Donegal                                              |
|                              |                |              |          |                   |              |                   |                                                |                         |                 |           |           |           | Weekes, L. (1989) A                                  |
|                              |                |              |          |                   |              |                   |                                                |                         |                 |           |           |           | Vegetation Survey of                                 |
|                              |                |              |          |                   |              |                   |                                                |                         |                 |           |           |           | Glenveigh National Park &                            |
|                              |                |              |          |                   |              |                   | This releve recorded on                        |                         |                 |           |           |           | An Taisce Property, Co.                              |
| 10003                        |                | ΙE           | 19900704 | 1.00              | 100          | 100               | gentle flat terrain                            | Glenveigh National Park | PB2             | C042018   | Weekes, L | Weekes, L | Donegal                                              |
|                              |                |              |          |                   |              |                   |                                                |                         |                 |           |           |           | Weekes, L. (1989) A                                  |
|                              |                |              |          |                   |              |                   |                                                |                         |                 |           |           |           | Vegetation Survey of<br>Glenveigh National Park &    |
|                              |                |              |          |                   |              |                   | This releve recorded on                        |                         |                 |           |           |           | An Taisce Property, Co.                              |
| 10004                        | l 5            | F            | 19900704 | 1.00              | 100          | 100               | gentle flat terrain                            | Glenveigh National Park | PB <sub>2</sub> | C050230   | Weekes, L | Weekes, L | Donegal                                              |
|                              |                |              |          |                   |              |                   |                                                |                         |                 |           |           |           | Weekes, L. (1989) A                                  |
|                              |                |              |          |                   |              |                   |                                                |                         |                 |           |           |           | Vegetation Survey of                                 |
|                              |                |              |          |                   |              |                   |                                                |                         |                 |           |           |           | Glenveigh National Park &                            |
|                              |                |              |          |                   |              |                   | This releve recorded on                        |                         |                 |           |           |           | An Taisce Property, Co.                              |
| 10005                        | 6              | IF           | 19900704 | 1.00              | 100          | 100               | gentle flat terrain                            | Glenveigh National Park | PB <sub>2</sub> | C050230   | Weekes, L | Weekes, L | Donegal                                              |
|                              |                |              |          |                   |              |                   |                                                |                         |                 |           |           |           | Weekes, L. (1989) A                                  |
|                              |                |              |          |                   |              |                   |                                                |                         |                 |           |           |           | Vegetation Survey of                                 |
|                              |                |              |          |                   |              |                   |                                                |                         |                 |           |           |           | Glenveigh National Park &                            |
|                              |                | F            | 19900704 | 1.00              | 100          | 100               | This releve recorded on                        |                         |                 | C050232   |           |           | An Taisce Property, Co.                              |
| 10006                        |                |              |          |                   |              |                   | gentle flat terrain                            | Glenveigh National Park | PB <sub>2</sub> |           | Weekes, L | Weekes, L | Donegal<br>Weekes, L. (1989). A                      |
|                              |                |              |          |                   |              |                   |                                                |                         |                 |           |           |           | Vegetation Survey of                                 |
|                              |                |              |          |                   |              |                   |                                                |                         |                 |           |           |           | Glenveigh National Park &                            |
|                              |                |              |          |                   |              |                   | This releve recorded on                        |                         |                 |           |           |           | An Taisce Property, Co.                              |
| 10007                        | 8              | F            | 19900704 | 1.00              | 100          | 100               | gentle flat terrain                            | Glenveigh National Park | PB2             | C049220   | Weekes, L | Weekes, L | Donegal                                              |
|                              |                |              |          |                   |              |                   |                                                |                         |                 |           |           |           | Weekes, L. (1989). A                                 |
|                              |                |              |          |                   |              |                   |                                                |                         |                 |           |           |           | Vegetation Survey of                                 |
|                              |                |              |          |                   |              |                   |                                                |                         |                 |           |           |           | Glenveigh National Park &                            |
|                              |                |              |          |                   |              |                   | This releve recorded on                        |                         |                 |           |           |           | An Taisce Property, Co.                              |
| 10008                        | $\mathbf{q}$   | ΙE           | 19900704 | 1.00              | 100          | 100               | gentle flat terrain                            | Glenveigh National Park | PB <sub>2</sub> | C060232   | Weekes, L | Weekes, L | Donegal                                              |
|                              |                |              |          |                   |              |                   |                                                |                         |                 |           |           |           | Weekes, L. (1989). A                                 |
|                              |                |              |          |                   |              |                   |                                                |                         |                 |           |           |           | Vegetation Survey of                                 |
|                              |                |              |          |                   |              |                   |                                                |                         |                 |           |           |           | Glenveigh National Park &                            |
| 10009                        | 10             | IF           | 19900704 | 1.00              | 160          | 100               | This releve recorded on<br>gentle flat terrain | Glenveigh National Park | PB <sub>2</sub> | C059221   | Weekes, L | Weekes, L | An Taisce Property, Co.<br>Donegal                   |
|                              |                |              |          |                   |              |                   |                                                |                         |                 |           |           |           |                                                      |

**Table 5:** Example of header data formatted for import into Turboveg.

# Import of species data

![](_page_32_Picture_697.jpeg)

*Method 1: Useful for changing a species only occurring in one relevé within a database.*

Open species list of the selected relevé, click the species that needs to be changed.

Click 'Modify'.

Type in species name required and click 'Replace' (Figure 7)

![](_page_33_Picture_133.jpeg)

**Figure 7:** Opened relevé in Turboveg showing species edit box.

*Method 2: Useful if the species occurs in many relevés.* 

In edit menu, select 'Replace species', check the range of relevés is correct (Figure 8).

Click on 'Old'  $\geq$  and type in species that needs to be changed. Then click on 'New' and type in the updated name.

Click 'Replace'. The species will be changed in the range of relevés selected if present.

![](_page_34_Picture_285.jpeg)

**Figure 8:** A 'Replace species' box within the edit menu in a Turboveg dataset.

*Method 3: Useful when changing all synonyms at once.* 

In edit menu, select 'replace all synonyms with accepted names' (Figure 9).

| Database Edit Import Select Export Manage Window Help<br>Switch edit mode<br>$\mathbf{r}$ |             |                                |              |                                                                                                    |            |                                    |
|-------------------------------------------------------------------------------------------|-------------|--------------------------------|--------------|----------------------------------------------------------------------------------------------------|------------|------------------------------------|
| Modify header data                                                                        | Shift+Enter |                                |              |                                                                                                    |            |                                    |
| <b>III</b> Datab<br>Modify species data                                                   | Ctrl+Enter  |                                |              |                                                                                                    | $\Box$ D x | Seleo                              |
| 图 D<br>Replace header data                                                                | $Ctr$ $H$   | <b>2</b> Sort by Relevé number | $\checkmark$ |                                                                                                    |            | $1 - 1$                            |
| $\mathbf{x}$<br>Replace species                                                           |             |                                |              | Nr. table in publ. Nr. relevé in table Project code Author code Date (year/month/day) Syntaxon code Relevé area (r ^ |            | <b>IIII</b> Releve                 |
| Replace all synonyms with accepted names                                                  |             |                                |              | $\overline{11}$                                                                                                    |            | 图目                                 |
|                                                                                           |             |                                |              | $\prime$                                                                                                    |            | Species                            |
| G Geo-referencing with Google Maps                                                        |             |                                |              | $\prime\prime$                                                                                                    |            | Calluna vulg                       |
| Add ecological indicator values                                                           |             |                                |              | $\frac{1}{2}$<br>11                                                                                                  |            | Erica tetralix<br>Eriophorum ¿     |
| Add diversity index values                                                                |             |                                |              | 11                                                                                                    |            | Molinia caer                       |
| Add a releve                                                                              | Ins         |                                |              | $\prime$                                                                                                    |            | Murica gale                        |
| <b>HILL</b> Add a table                                                                   |             |                                |              | 11                                                                                                    |            | Narthecium                         |
| <b>音</b> Delete releves                                                                   |             |                                |              | 11                                                                                                    |            | Rhynchospe                         |
| Combine selected releves                                                                  |             |                                |              | $\prime\prime$                                                                                                    |            | Schoenus ni                        |
| Copy current releve                                                                       |             |                                |              |                                                                                                    |            | Cephalozia t<br><b>Odontoschis</b> |
|                                                                                           |             |                                |              |                                                                                                    |            | Pleurozia pu                       |
| Filter selected releves                                                                   | $Ctrl + F$  |                                |              |                                                                                                    |            | Sphagnum c                         |
| la Copy releve to clipboard                                                               |             |                                |              |                                                                                                    |            | Sphagnum c                         |
| search a releve                                                                           | $Ctrl + 5$  |                                |              |                                                                                                    |            | Sphagnum p<br>Sphagnum ti          |
|                                                                                           |             |                                |              |                                                                                                    |            | Sphagnum s                         |

This will replace all synonyms in all relevés within the opened dataset

**Figure 9:** Edit menu within a database in Turboveg.

![](_page_35_Picture_619.jpeg)

If new data fields need to be added after importing, there are two methods:

*Method 1: Can be used if data is to be imported from the excel file.*

Click on 'Modify structure' in database menu and add new data field. Go through importing process again only selecting the new data field to be imported and the key field (Turboveg relevé numbers), ignoring the data fields already entered.

*Method 2: Can be used if adding a data manually in to Turboveg.*

Click on 'Modify structure' in the database menu add the new data field.

Click on the new data field created when viewing relevé data in tabular form, a window appears with options:

'Old' this should be left blank.

'New' fill in information and then click 'Replace'.

This method is useful if all relevés have the same information to be added.

If the details are different for each relevé, they can be added manually as described on p.23.

# <span id="page-36-0"></span>**CONCLUDING REMARKS**

The structure of the National Vegetation database has been described with Turboveg, the digital storage software at its core. It has been shown that within Turboveg, relevés can be stored, queried, analysed or exported to other compatible programmes.

This manual has provided information and usable resources to aid in standardising vegetation recording techniques in the field and has laid out step by step instructions in the use of Turboveg software for data storage. This guide is intended to be used alongside the official Turboveg manual available from the Turboveg website.

Although the input of present and historical relevés in to the database will be completed in 2012, when data analyses can truly begin, it is a fluid project. Therefore it is important that relevés are continually added to the database beyond 2012 to increase the knowledge base in the future. This will allow the future vegetation classification system to develop and evolve as new data is collected. To facilitate this development it is imperative that vegetation surveys undertaken follow standardised recording methodologies described in this manual. Surveyors should also refer to the Irish Wildlife Manuals and Unpublished Reports that provide guidelines for national surveys of specific habitats available from the National Parks and Wildlife Service (www.npws.ie/en/publications). This will enable the easy transfer of data in to the National Vegetation Database and allow for more effective analyses of the data.

The development of the National Vegetation Database so far, is very much due to the goodwill of surveyors who have kindly supplied their data to the National Biodiversity Data Centre for inclusion in the database. It is vitally important that surveyors continue to provide vegetation data to facilitate future monitoring and conservation of habitats on a national and European level, particularly in the light of the loss of biodiversity in recent times.

#### <span id="page-37-0"></span>**REFERENCES**

Braun‐Blanquet, J. and Tüxen, R. (1952) Irische Pflanzengesellschaften. *Veröff. Geob. Inst. Rübel* **25**: 224‐421.

Bryant, J.A., Stewart, N.F. and Stace, C.A. (2002) A checklist of Characeae of the British Isles. *Watsonia* 24: 203–208.

Coppins, B.J. (2002) *Checklist of Lichens of Great Britain and Ireland*. London: British Lichen Society.

Fossitt, J.A. (2000) *A guide to habitats in Ireland*. Heritage Council, Kilkenny.

- Hennekens, S.M. and Schaminee J.H.J. (2001) Turboveg, a comprehensive database management system for vegetation data. *Journal of Vegetation Science* **12:** 589‐591.
- Hill, M.O. (1979) TWINSPAN A FORTRAN program for arranging multivariate data in an ordered two-way table by *classification of the individuals and attributes*. Cornell University, Ithaca, NY, US.
- Holyoak, D.T. (2003) *The distribution of bryophytes in Ireland*. Dinas Powys, Vale of Glamorgan: Broadleaf Books.
- Holyoak, D.T. (2006) Progress towards a species inventory for conservation of bryophytes in Ireland. *Biology and Environment: Proceedings of the Royal Irish Academy*, **106B** (3), 225‐236.
- McCune, B. and Mefford, M.J. (2006) *PC‐ORD. Multivariate Analysis of. Ecological Data. Version 5.* MjM Software, Gleneden Beach, Oregon, U.S.A.
- O'Sullivan, E. and FitzPatrick, U. (2007) *National Vegetation Audit: inventory of the main sources of vegetation data in Ireland*. Unpublished report, National Parks and Wildlife Service, Department of Environment, Heritage and Local Government, Dublin.
- Perrin P.M., Barron S.J. and Martin J.R. (2006) *National Survey of Native Woodland in Ireland: Second Phase Report*. Unpublished report, National Parks and Wildlife Service, Department of Environment, Heritage and Local Government, Dublin.
- Perrin, P.M., Barron, S.J., Roche, J.R. and OʹHanrahan, B. (2010) Guidelines for a national survey and conservation assessment of upland vegetation and habitats in Ireland. *Irish Wildlife Manuals*, No. **46**. National Parks and Wildlife Service, Department of Environment, Heritage and Local Government, Dublin.
- Perrin, P., Martin, J., Barron, S., OʹNeill, F., McNutt, K. and Delaney, A. (2008) *National Survey of Native Woodlands ‐ Volume 1 Main Report.* Unpublished Report to the National Parks & Wildlife Service.
- Podani, J. (1994) Multivariate Data Analysis in Ecology and Systematics. A methodological guide to the SYN-TAX 5.0 *package*. SPB Publishing, The Hague, The Netherlands.
- Praeger, R.L.I. (1901). Irish Topographical Botany. *Proceedings of the Royal Irish Academy* **23** (3rd. series, 7): 1‐410.
- Rodwell, J.S. (2006) *National Vegetation Classification: Users' Handbook*. Joint Nature Conservation Committee, Peterborough.
- Rodwell, J.S. Schaminée, J.H.J., , Mucina, L., Pignatti, S., Dring, J., and Moss, D. (2002) *The diversity of European vegetation*. *An overview of phytosociological alliances and their relationships to EUNIS habitats*. National Reference Centre for Agriculture, Nature and Fisheries, Wageningen, NL.
- Ryle, T., Murray, A., Connolly, C., and Swann, M. (2009) *Coastal Monitoring Project 2004‐2006* Unpublished Report to the National Parks & Wildlife Service.
- Scannell, M.J.P and Synnott, D.M. (1987) *Census Catalogue of the Flora of Ireland*. Clar de Phlandaí na hÉireann. 2nd. edition. Stationery Office, Dublin.
- Smith, G.F., Donoghue, P., O' Hora, K., and Delaney, E., (2010). *Best Practice Guidance for Habitat Survey and Mapping.* The Heritage Council, Ireland.
- ter Braak, C.J.F. (1986) Canonical correspondence analysis: a new eigenvector method for multivariate direct gradient analysis. *Ecology,* **67,** *1167‐1179*.
- Tichy, L. (2002) JUICE, Software for Vegetation Classification. *Journal of Vegetation Science*. **13**: 451‐453
- White, J. and Doyle, G.J. (1982). The vegetation of Ireland: a catalogue raisonné. *Journal of Life Sciences, Royal Dublin Society* **3**: 289‐368.
- Wildi, O. and Orlóci, L. (1996) *Numerical Exploration of Community Patterns. A guide to the use of MULVA‐5.* 2nd edition. SPB Academic Publishing b.v., Amsterdam, 171 pp.

#### **APPENDIX I: DEFAULT TURBOVEG DATA FIELDS AND THEIR INTERPRETATION WITHIN THE NATIONAL VEGETATION DATABASE**

Grey fields are mandatory data fields.

<span id="page-39-0"></span>![](_page_39_Picture_732.jpeg)

![](_page_40_Picture_556.jpeg)

![](_page_41_Picture_204.jpeg)

#### APPENDIX II: ADDITIONAL GENERAL USE TURBOVEG DATA FIELDS CREATED AND USED WITHIN THE NATIONAL VEGETATION DATABASE

Grey fields are mandatory data fields.

<span id="page-42-0"></span>![](_page_42_Picture_687.jpeg)

# APPENDIX III: EXCEL DATABASE OF MORE SPECIALISED TURBOVEG DATA FIELDS CREATED AND USED WITHIN THE NATIONAL VEGETATION **DATABASE**

This list is likely to increase as new surveys with data fields not included here are added. A continually updated version of this table is made available through the National Vegetation Database website.

<span id="page-43-0"></span>![](_page_43_Picture_720.jpeg)

![](_page_44_Picture_737.jpeg)

![](_page_45_Picture_738.jpeg)

![](_page_46_Picture_571.jpeg)

![](_page_47_Picture_607.jpeg)

![](_page_48_Picture_582.jpeg)

![](_page_49_Picture_441.jpeg)

![](_page_50_Picture_584.jpeg)

![](_page_51_Picture_813.jpeg)

![](_page_52_Picture_483.jpeg)

![](_page_53_Picture_512.jpeg)

![](_page_54_Picture_272.jpeg)

# <span id="page-55-0"></span>**APPENDIX IV: FULL LIST OF ALL DATASETS THAT HAVE BEEN DIGITISED TO TURBOVEG AND THAT ARE INCLUDED IN THE NATIONAL VEGETATION DATABASE (SEPTEMBER 2010).**

![](_page_55_Picture_864.jpeg)

![](_page_56_Picture_885.jpeg)

![](_page_57_Picture_871.jpeg)

![](_page_58_Picture_900.jpeg)

![](_page_59_Picture_870.jpeg)

![](_page_60_Picture_864.jpeg)

# National Vegetation Database – Guidelines

![](_page_61_Picture_939.jpeg)

![](_page_62_Picture_893.jpeg)

National Vegetation Database – Guidelines

![](_page_63_Picture_333.jpeg)